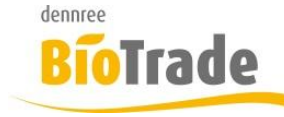

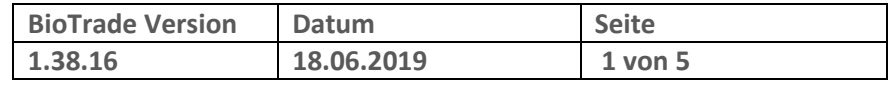

Sehr geehrte Damen und Herren,

nachfolgend erhalten Sie Informationen zur neuen Version 1.38.16 von BioTrade. Diese Information schließt die Änderungen ab Version 1.38.13 mit ein.

Mit jeder neuen Version von BioTrade erhalten Sie eine Information zu den Änderungen und neuen Funktionalitäten. Die hier dargestellten Inhalte fließen zeitgleich in das BioTrade Handbuch ein.

Beides (diese Informationen und das aktuelle Handbuch) finden Sie jederzeit im internen Bereich unserer Website [www.bio-trade.de](http://www.bio-trade.de/)

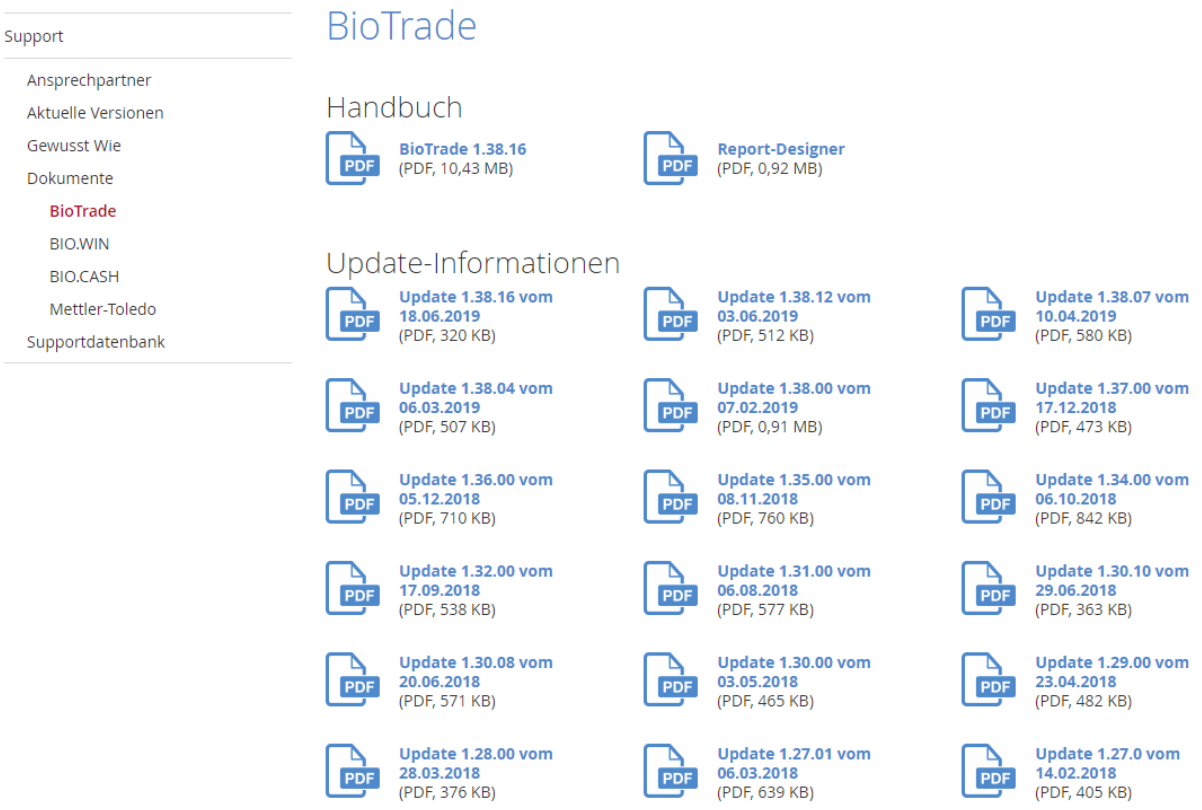

Zugang zum internen Bereich auf bio-trade.de erhalten Sie über den Login oben rechts.

Die neue Version wird zeitnah nach Bekanntgabe dieser Information veröffentlicht. Sie erkennen die Version an der Versionnr. **1.38.16** am rechten unteren Rand des BioTrade-Fensters: Copyright © 2019 Dennree GmbH. Alle Rechte vorbehalten. **Version 1.38.16** 

Bitte aktualisieren Sie Ihren Browser mit der Tastenkombination **STRG + F5**. Damit wird zwingend die neueste Version von BioTrade geladen.

Mit freundlichen Grüßen

Ihr BioTrade-Team

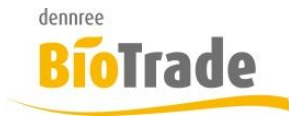

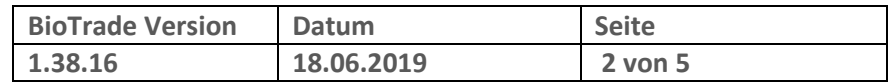

#### **INHALTSVERZEICHNIS**

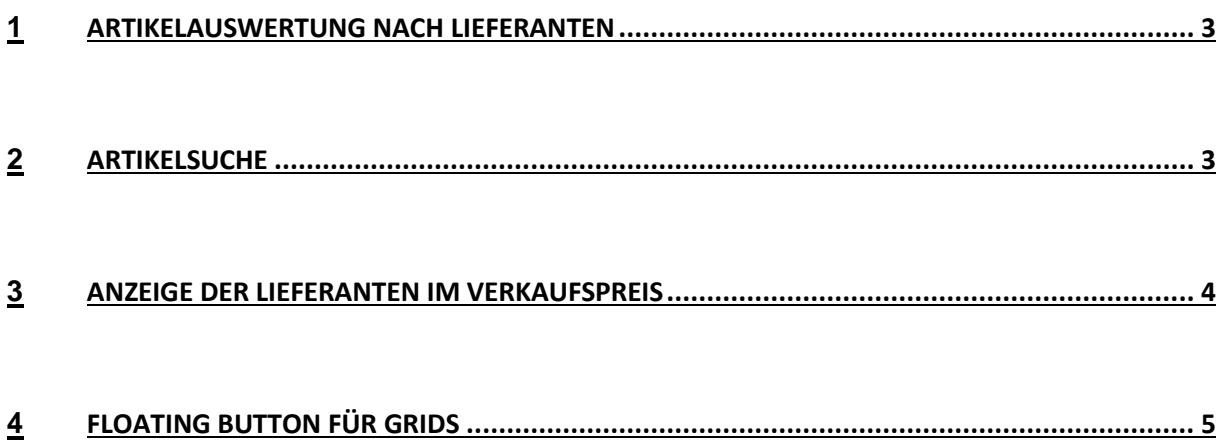

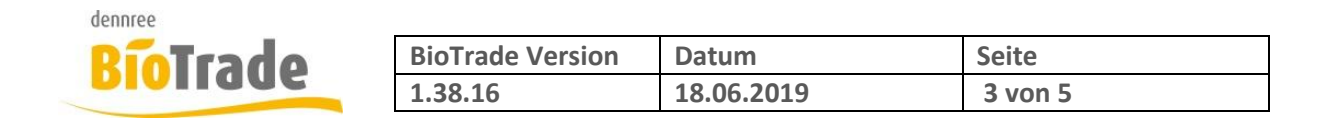

## **1 Artikelauswertung nach Lieferanten**

In den Artikelauswertungen ist es nun möglich als Kriterium den Lieferanten anzugeben.

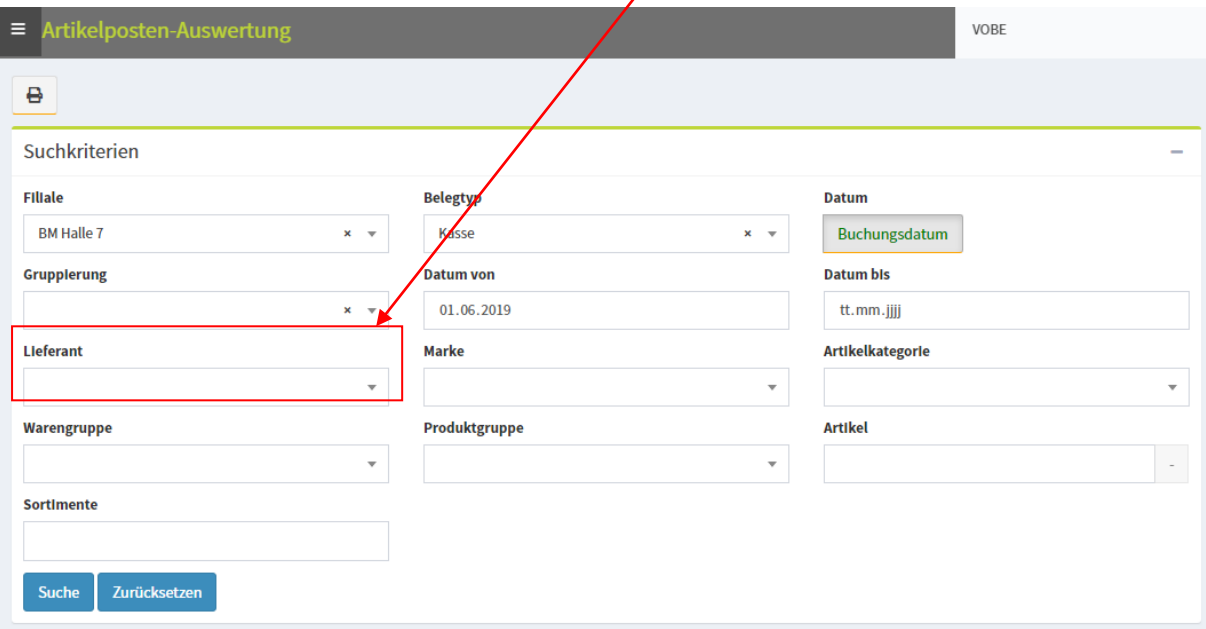

### **2 Artikelsuche**

Bislang musste in BioTrade zur Suche von Artikelnummern und Barcodes der komplette Wert eingegeben werden.

Diese Suche kann ab sofort mit der Eingabe eines Sternchens (\*) verallgemeinert werden.

Die Eingabe von 401185\* liefert z.B. alle Artikel deren Barcodes welche mit 402185 beginnen.

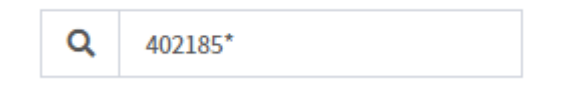

Die Eingabe von \*4188 liefert z.B. alle Artikel deren Artikelnummer oder Barcodes mit 4188 enden.

Das Sternchen dient bei der Eingabe des Suchbegriffs als Platzhalter für beliebige Werte.

- z.B: 123\* Sucht alle Artikelnummern und Barcodes welche mit 123 beginnen
	- \*123 Sucht alle Artikelnummern und Barcodes welche mit 123 enden
	- \*123\* Sucht alle Artikelnummern und Barcodes welche 123 beinhalten

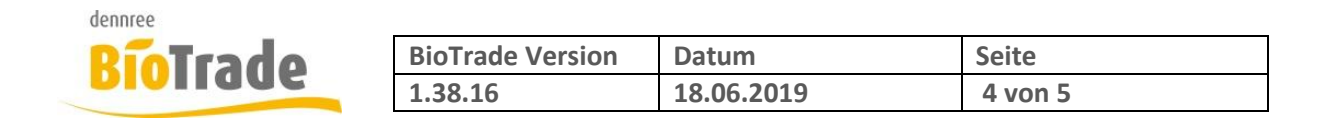

# **3 Anzeige der Lieferanten im Verkaufspreis**

 $\ddot{\phantom{a}}$ 

Bei der Betrachtung bzw. Neuanlage eines Verkaufspreises werden nun die vorhandenen Lieferanten mit Ihren Konditionen besser dargestellt.

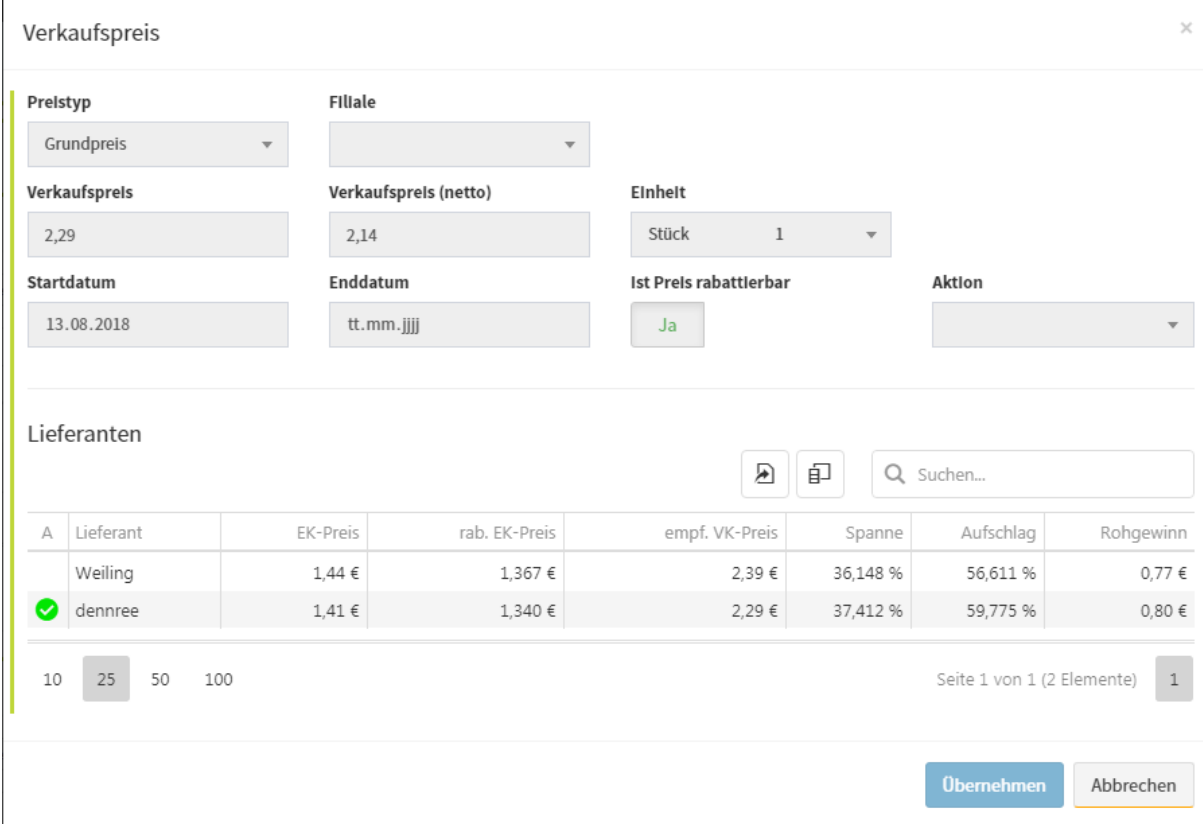

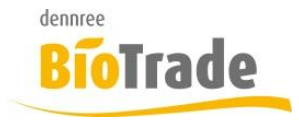

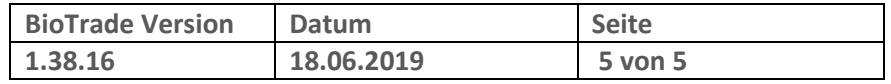

# **4 Floating Button für Grids**

Für den schnelleren Zugriff auf spezielle Funktionen innerhalb eines Grids gibt es den neuen Floating Button:

| 16,90 € | 16,90 € |  |
|---------|---------|--|
| 2,89 €  | 28,90 € |  |
| 26,12€  | 26,12€  |  |
| 13,90 € | 27,80 € |  |
|         |         |  |

1.126,45 €

Dieser Button positioniert sich bei allen Artikelübersichten und Belegpositionen am unteren Rechten Rand des Grids.

Mit einem Klick auf den Button stehen dort die Funktionen

- Sprung in Artikelverwaltung
- Etikettendruck
- Löschen der Positionen (nur bei aktiver Bearbeitung)

zur Verfügung

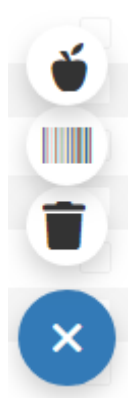

Mit einem Klick auf "X" wird der Button wieder geschlossen.

Der Floating-Button wird erst aktiv wenn mindestens eine Position markiert ist:

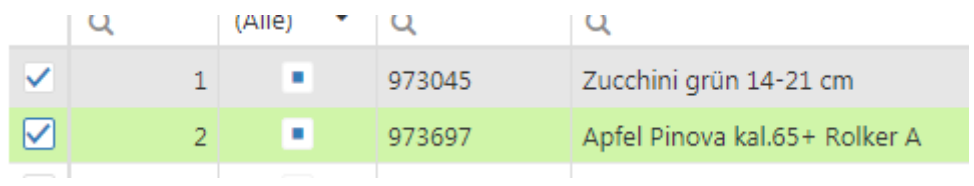